# **CLUSTERPRO® X** *for Windows*

**Best Practice Guide**

遠隔クラスタ編

2020.06.05

第 1 版

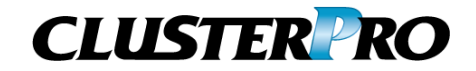

#### 改版履歴

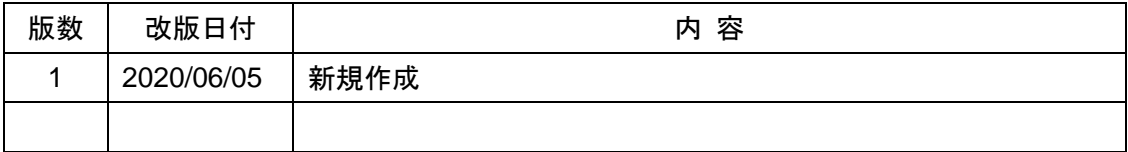

© Copyright NEC Corporation 2020. All rights reserved.

# 免責事項

本書の内容は、予告なしに変更されることがあります。

日本電気株式会社は、本書の技術的もしくは編集上の間違い、欠落について、一切責任をおいま せん。また、お客様が期待される効果を得るために、本書に従った導入、使用および使用効果に つきましては、お客様の責任とさせていただきます。本書に記載されている内容の著作権は、日 本電気株式会社に帰属します。本書の内容の一部または全部を日本電気株式会社の許諾なし に複製、改変、および翻訳することは禁止されています。

# 商標情報

CLUSTERPRO® X は日本電気株式会社の登録商標です。 Microsoft 、Windows 、Windows Server は、米国Microsoft Corporationの米国および その他の国における登録商標です。

その他のシステム名、社名、製品名等はそれぞれの会社の商標または登録商標です。

# 目次

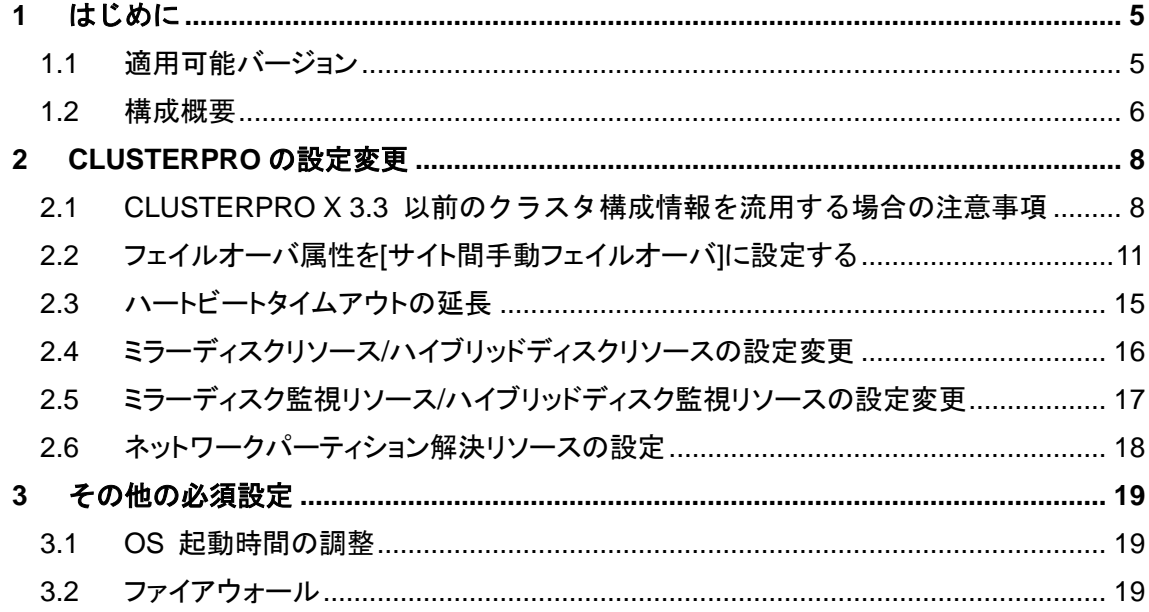

### <span id="page-4-0"></span>**1** はじめに

本ドキュメントは、遠隔クラスタでのミラーディスク構成、ハイブリッドディスク構成にお ける推奨設定について記載しています。

#### <span id="page-4-1"></span>**1.1** 適用可能バージョン

本ドキュメントは、以下のバージョンで適用可能です。お手持ちのバージョンがこれより 以前の場合は、アップデートを適用してください。

● CLUSTERPRO X 4.1 for Windows 以降

※Linux 版には本ドキュメントは適用できません。

#### <span id="page-5-0"></span>**1.2** 構成概要

#### **1.2.1** ミラーリング方式

遠隔クラスタ構成では、サイト間の距離に依存する通信遅延がミラーリングの性能に 大きく影響します。そのため、東京-大阪間のように 100km を超える遠距離構成の場 合は、アプリケーションの書き込み性能を確保するために、ミラーリング方式1 は「非同 期モード]を設定することをお勧めします。

大幅なネットワーク遅延によって通信がタイムアウトすると、ミラーリングを一時的に中 断します。ネットワーク復帰後は自動的にミラーリングを再開します。ミラーリング再開 時は、一時的に[差分同期モード]で動作します。[差分同期モード]にて同期完了後、 [非同期モード]に遷移します。この間、業務が停止することはありません。

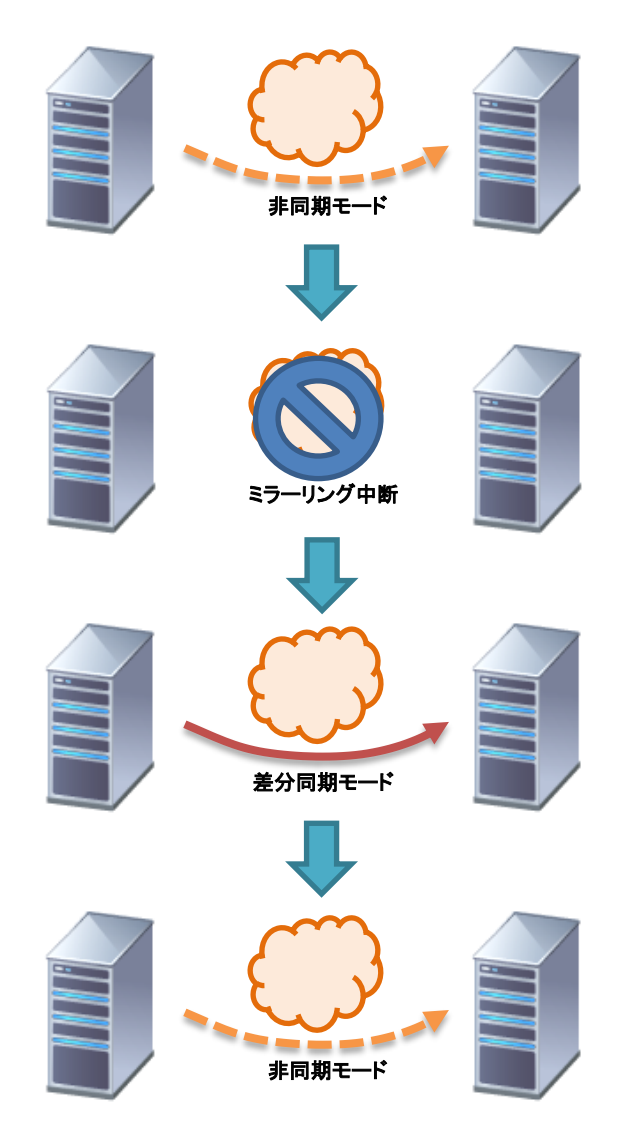

<sup>1</sup> 同期モード、非同期モードが選択できます。

-

#### **1.2.2** フェイルオーバ方式

遠隔クラスタ構成では、ネットワーク断線による DR サイトへのフェイルオーバを防ぐた めに、[サイト間手動フェイルオーバ]設定を推奨します。

サイト間手動フェイルオーバ構成では、サイト間のネットワークパーティション解決リソ ースを設定する必要はありません。ハイブリッドディスク構成の場合は、サイト内で自 動フェイルオーバするためにネットワークパーティション解決リソースを設定します。 「[2.6](#page-17-0) [ネットワークパーティション解決リソースの設定」](#page-17-0)にて詳しく説明します。

#### <span id="page-7-0"></span>**2 CLUSTERPRO** の設定変更

WebManager の[設定モード]から設定を変更します。

## <span id="page-7-1"></span>**2.1 CLUSTERPRO X 3.3** 以前のクラスタ構成情報を流用する場合の注意 事項

**2.1.1** 非同期モードでの履歴記録領域サイズ

CLUSTERPRO X 4.0 で追加されたパラメータ [クラスタプロパティ] – [ミラーディスク] タブの [非同期モードでの履歴記録領域サイズ] に関して、CLUSTERPRO X 3.3 以 前で構築したクラスタ構成情報を流用する場合に以下の注意事項があります。

- CLUSTERPRO X 4.0 で新規にクラスタ構築する場合 [非同期モードでの履歴記録領域サイズ] は 100MB (既定値)
- CLUSTERPRO X 3.3 以前で構築したクラスタ構成情報を流用する場合 [非同期モードでの履歴記録領域サイズ] は 1MB

[非同期モードでの履歴記録領域サイズ]には、ミラーディスクの非同期モードにおいて、 未送信データの履歴を記録する領域の大きさを設定します。非同期モードでは、未送 信データが一定量たまるとミラーブレイクします。このサイズが大きいほど、ミラーブレ イクしにくくなります。そのため、既定値(最大値)である 100MB を設定することを推奨 します。

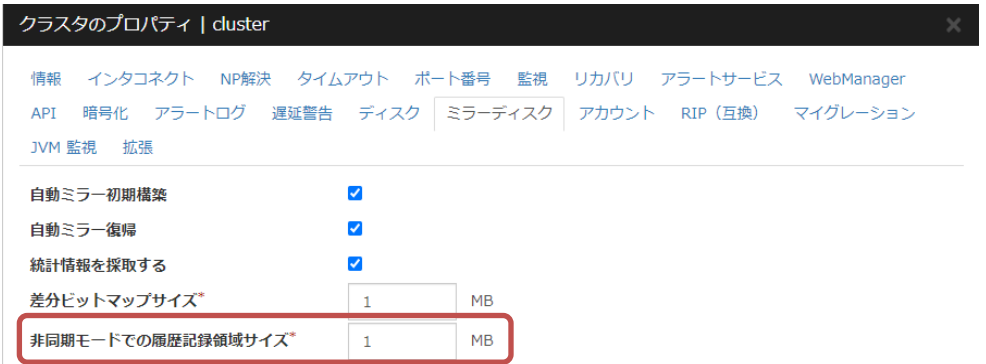

CLUSTERPRO X 3.3 以前で構築したクラスタ構成情報をインポートした場合の表示

ミラーディスクリソース、ハイブリッドディスクリソースが登録されている場合は、[非同 期モードでの履歴記録領域サイズ]の設定を変更できません。「[2.1.3](#page-9-0) [非同期モードで](#page-9-0) [の履歴記録領域サイズ、差分ビットマップサイズの設定手順」](#page-9-0)を参照し、設定してくださ い。

#### **2.1.2** 差分ビットマップサイズ

CLUSTERPRO X 4.0 で追加されたパラメータ [クラスタプロパティ] – [ミラーディスク] タブの [差分ビットマップサイズ] の値は、新規構築・流用いずれの場合も 1MB です。

- CLUSTERPRO X 4.0 以降で新規にクラスタ構築する場合 [差分ビットマップサイズ] は 1MB (既定値)
- CLUSTERPRO X 3.3 以前で構築したクラスタ構成情報を流用する場合 [差分ビットマップサイズ] は 1MB

[差分ビットマップサイズ]の値を大きくすると、1 ビットあたりの管理領域サイズが縮小さ れます。そのため、データパーティションサイズが大きい場合(4TB 以上)等、システム 環境によってはミラー復帰時間短縮の効果が期待できます。

※ システム環境によって効果が異なりますので、設定変更する場合は十分検証のう え適用してください。

ミラーディスクリソース、ハイブリッドディスクリソースが登録されている場合は、[差分ビ ットマップサイズ]の設定を変更できません。「[2.1.3](#page-9-0) [非同期モードでの履歴記録領域サ](#page-9-0) [イズ、差分ビットマップサイズの設定手順」](#page-9-0)を参照し、設定してください。

- <span id="page-9-0"></span>**2.1.3** 非同期モードでの履歴記録領域サイズ、差分ビットマップサイズの設定手順 [非同期モードでの履歴記録領域サイズ] または [差分ビットマップサイズ] を設定変 更する手順です。
	- 1. ミラーディスクリソース、ハイブリッドディスクリソースを全て削除します。 ※ リソース再作成時に同じ構成とする場合は、削除前に設定をメモしておきます。
	- 2. クラスタパーティションのサイズが 1GB 以上確保されていることを確認します。 1GB 未満の場合は、再作成してください。

#### 注意事項

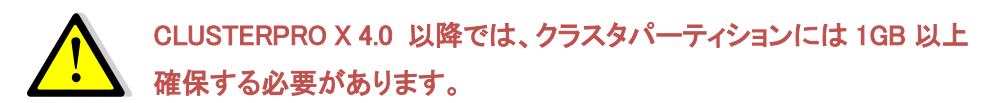

- 3. [非同期モードでの履歴記録領域サイズ] または [差分ビットマップサイズ] の値 を変更します。
- 4. ミラーディスクリソース、ハイブリッドディスクリソースを再作成します。
- <span id="page-10-1"></span><span id="page-10-0"></span>**2.2** フェイルオーバ属性を**[**サイト間手動フェイルオーバ**]**に設定する
	- A) サーバグループを作成します。

ハイブリッドディスク構成で既にサーバグループを作成している場合は、本手順 はスキップし、「[2.3](#page-14-0) [ハートビートタイムアウトの延長」](#page-14-0)へ進んでください。

1. [サーバ] の[プロパティ]をクリックし、以下のダイアログを表示します。

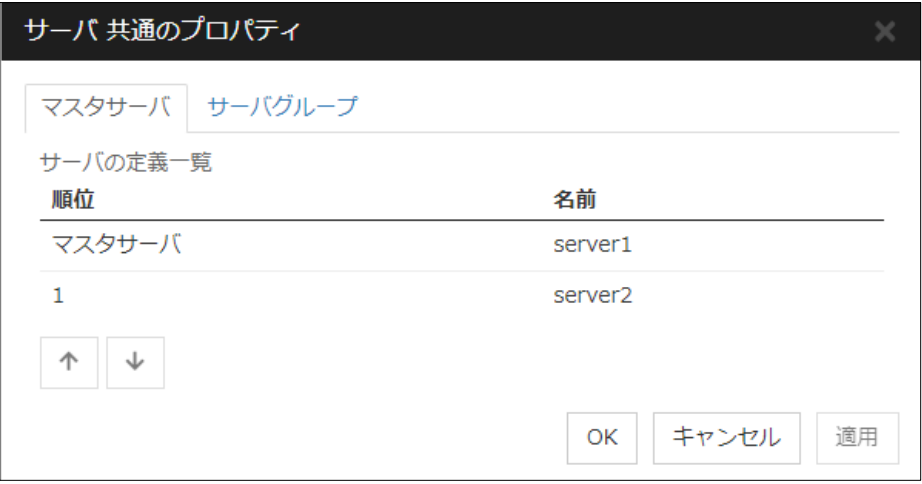

- 2. [サーバグループ]タブを選択し、サーバグループを作成します。
- 3. [追加]ボタンを押し、メインサイト用のサーバグループを追加します。[起動可 能なサーバ]には、メインサイト内のサーバを追加し、[OK]をクリックします (ハイブリッドディスクリソースの場合は複数追加します)。
- 4. メインサイトの場合と同様に、DR サイト用のサーバグループを追加します。 [起動可能なサーバ]には、DR サイト内のサーバを追加し、[OK]をクリックし ます。

以下のように表示されます。

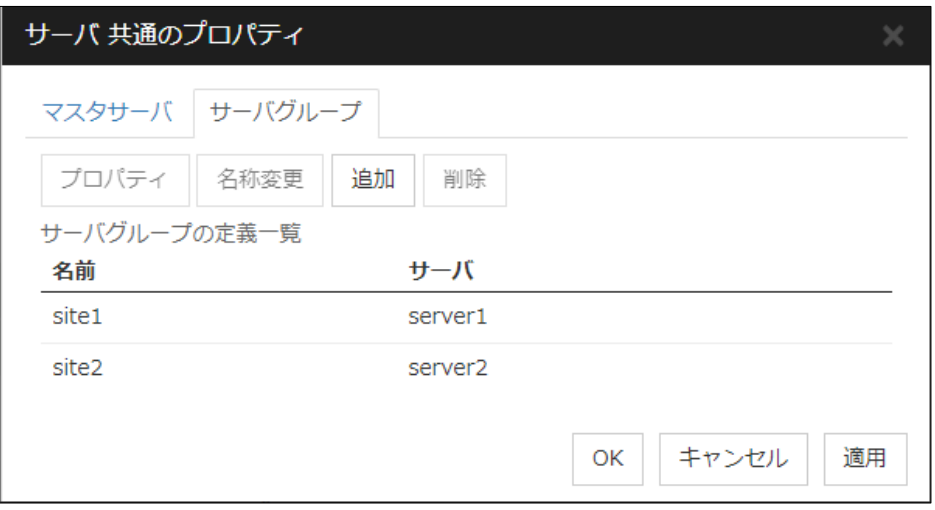

[OK]ボタンをクリックします。

#### 設定例

● ミラーディスク構成

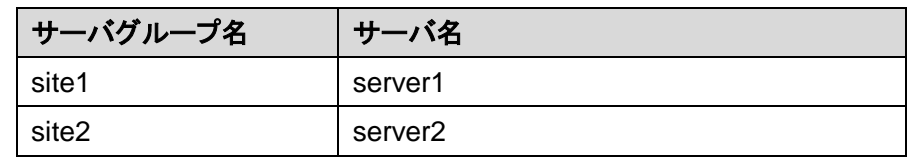

● 3ノードハイブリッドディスク構成

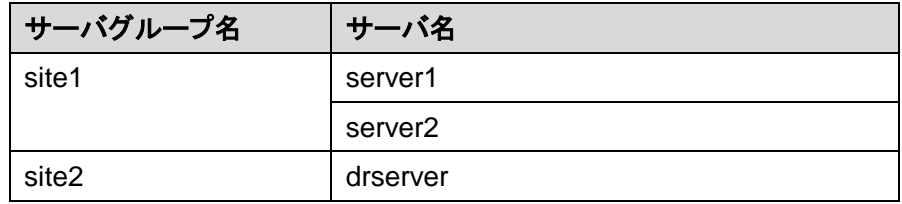

● 4ノードハイブリッドディスク構成

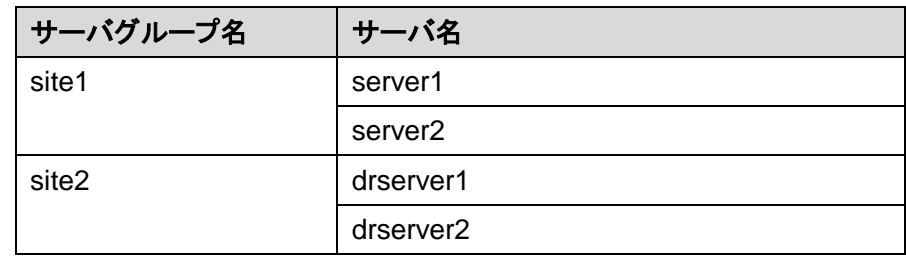

B) フェイルオーバグループのフェイルオーバ属性を設定します。 フェイルオーバグループの[プロパティ]をクリックします。

[サーバグループ設定を使用する]をチェックします。

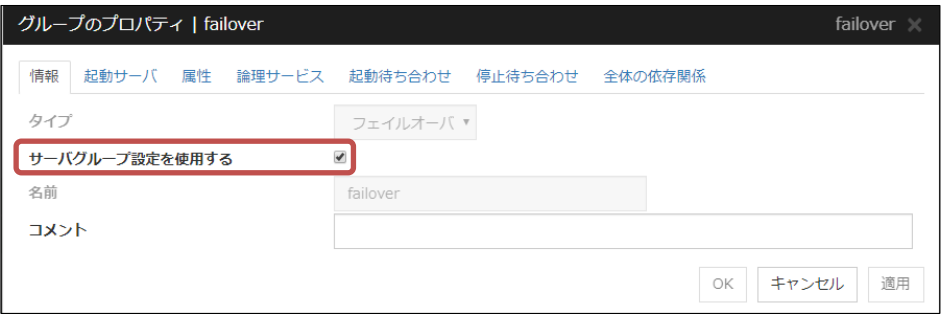

#### [起動サーバ]タブを選択し、手順 [A\)](#page-10-1)で作成したサーバグループを追加します。

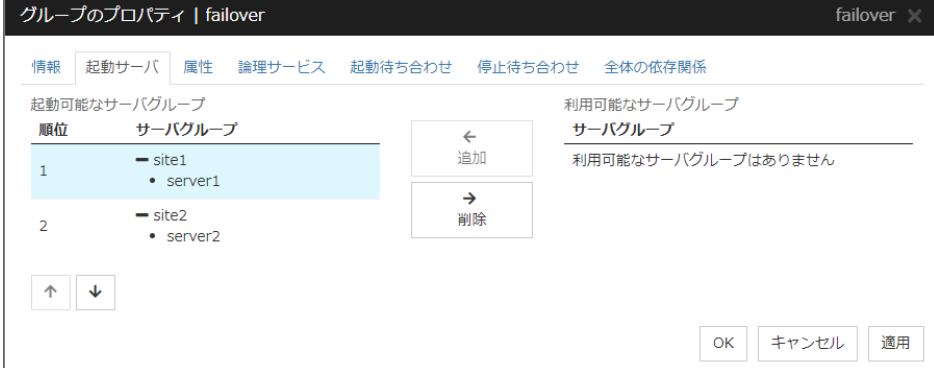

[属性]タブを選択し、以下のパラメータを選択します。

- ✓ [手動起動]
- ✔ [自動フェイルオーバ]
- [サーバグループ内のフェイルオーバポリシーを優先する]
- ✔ [サーバグループ間では手動フェイルオーバのみを有効とする]

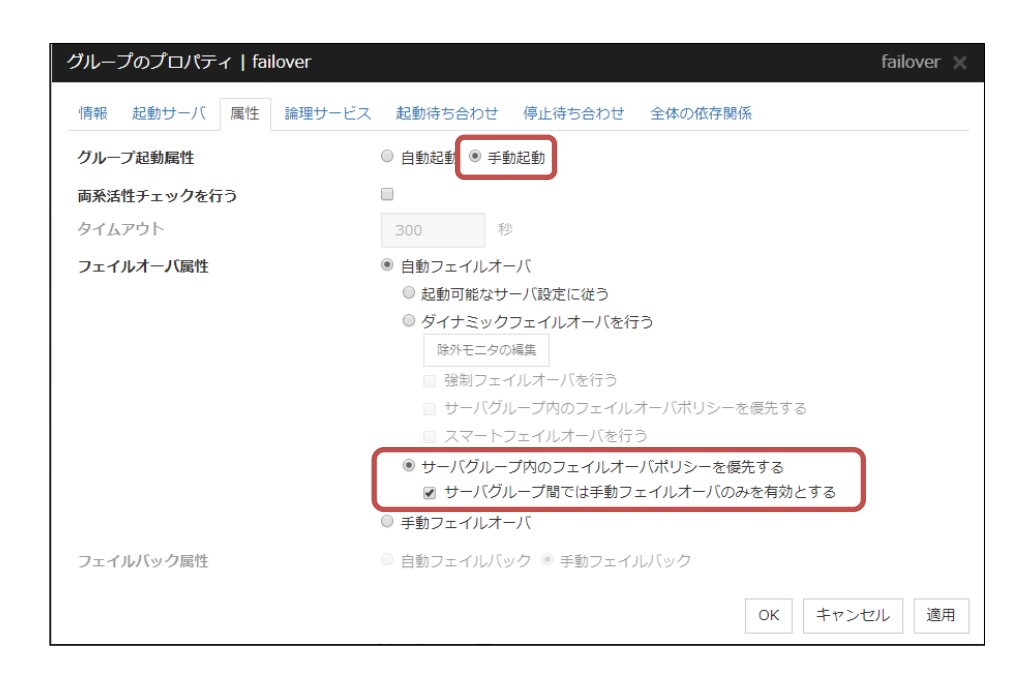

#### <span id="page-14-0"></span>**2.3** ハートビートタイムアウトの延長

遠隔クラスタ構成では、ネットワーク遅延による断線検出を極力さけるために、ハート ビートタイムアウト値を変更します。(推奨値 90 秒)

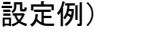

既定値 : 30 秒

↓

#### 変更後の値 : 90 秒

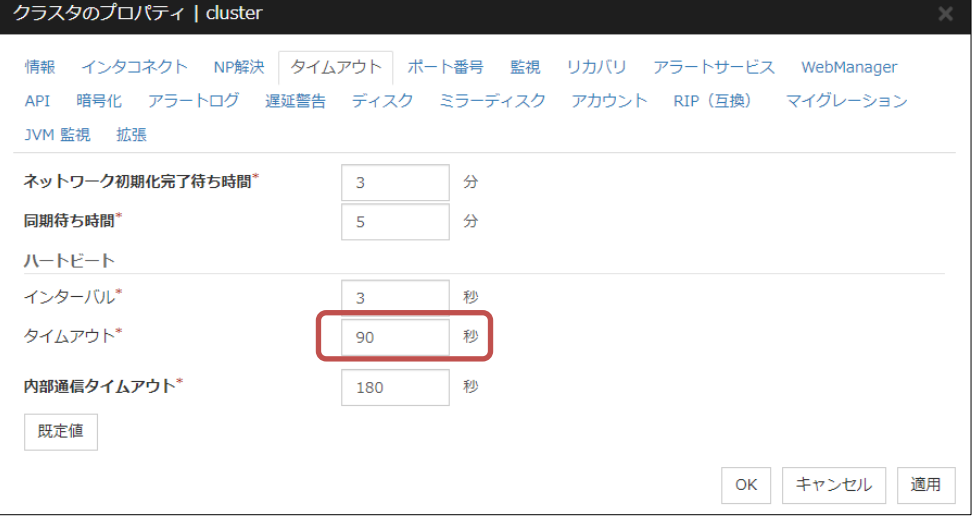

#### Note:

メインサイトと DR サイト間のネットワーク遅延により、Cluster WebUI、clpstat コマンド の応答が遅くなるケースが考えられます。

応答が遅い場合は、clpstat コマンドの --local オプションを用いることで、他サーバと の通信は行わず、コマンドを実行したサーバ上のステータスを確認可能です。

- <span id="page-15-0"></span>**2.4** ミラーディスクリソース**/**ハイブリッドディスクリソースの設定変更 ミラーディスクリソース/ハイブリッドディスクリソースの調整プロパティより、以下を設定 します。
	- A) ミラーコネクトタイムアウトを変更します。 ミラーコネクトタイムアウトは、以下の式から算出される値を設定します。
		- (式) ハートビートタイムアウト 10秒

ハートビートタイムアウトが 90 秒の場合、ミラーコネクトタイムアウトは 80 秒を設 定します。

- B) ミラーリング方式は、[非同期モード]を設定します。
- C) 履歴ファイル格納フォルダに任意のフォルダパスを指定してください。

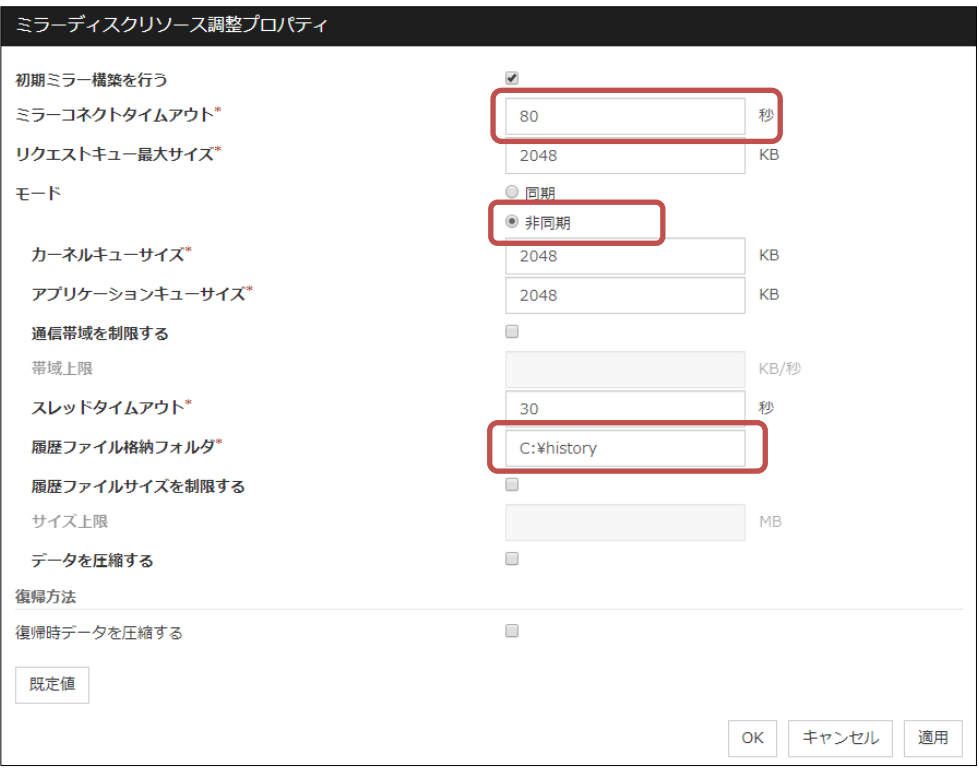

- <span id="page-16-0"></span>**2.5** ミラーディスク監視リソース**/**ハイブリッドディスク監視リソースの設定変更 ミラーディスク監視リソース/ハイブリッドディスク監視リソースの[監視(共通)]タブより、 以下を設定します。
	- A) リトライ回数を 1 回に変更します。

#### 注意事項

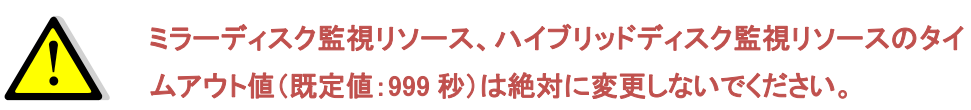

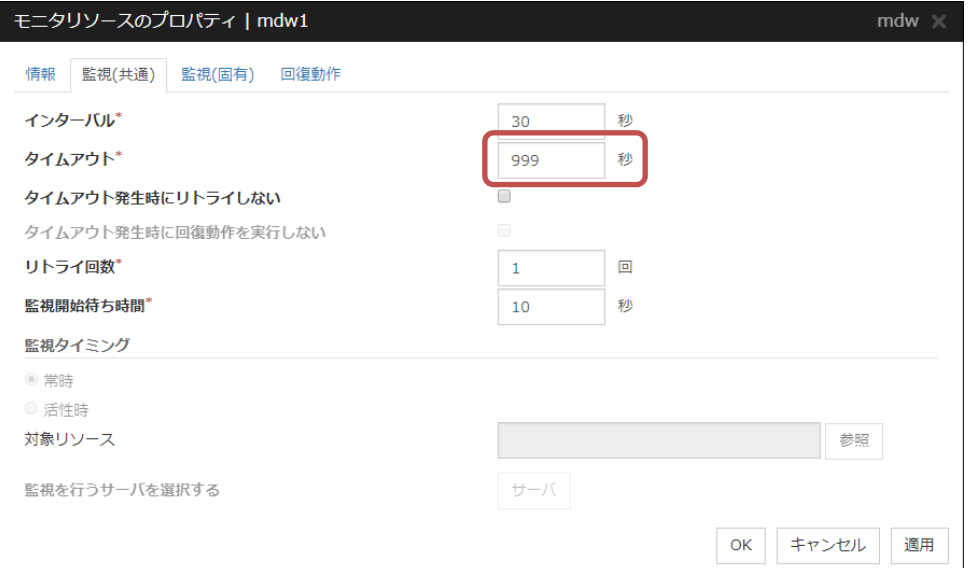

#### <span id="page-17-0"></span>**2.6** ネットワークパーティション解決リソースの設定

#### **2.6.1** ミラーディスク構成

サイト間手動フェイルオーバ設定のため、ネットワークパーティション解決リソース は設定しません。

#### **2.6.2 3** ノードハイブリッドディスク構成

ネットワークパーティション解決リソースは以下のように設定します。

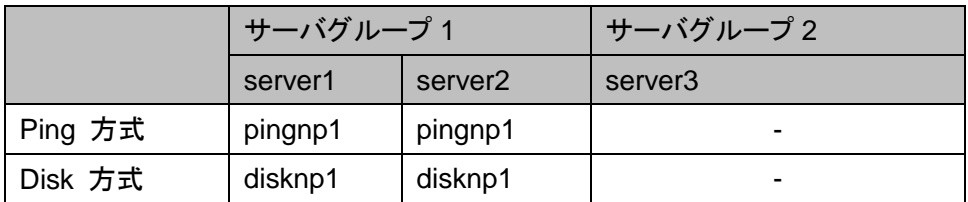

#### **2.6.3 4** ノードハイブリッドディスク構成

ネットワークパーティション解決リソースは以下のように設定します。 pingnp1 および disknp1 は、メインサイト用(サーバグループ 1)に設定します。 pingnp2 および disknp2 は、DR サイト用(サーバグループ 2)に設定します。

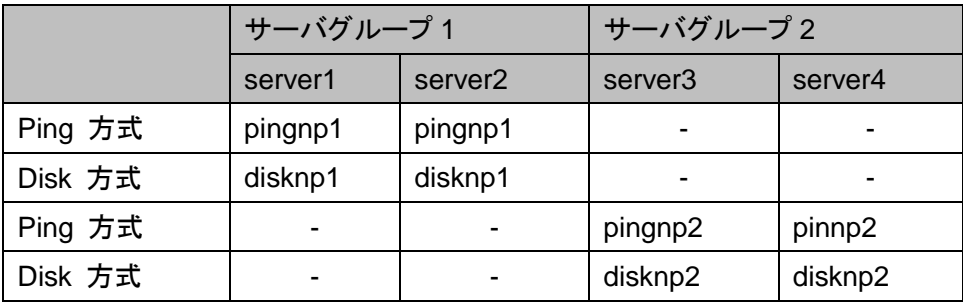

#### <span id="page-18-0"></span>**3** その他の必須設定

#### <span id="page-18-1"></span>**3.1 OS** 起動時間の調整

クラスタシステムを構成する各サーバに電源を投入してから、サーバの OS が起動 するまでの時間を、ハートビートタイムアウト時間より長くなるように設定する必要があ ります。

bcdedit コマンドを用いて、起動時間を調整してください。

Note:

上記の設定以外にも、armdelay コマンドを使用して CLUSTERPRO サービスの起動 時間を調整する方法も有効です。両サーバで以下のコマンドをコマンドプロンプトから 実行します。

> armdelay /N <秒>

#### <span id="page-18-2"></span>**3.2** ファイアウォール

CLUSTERPRO の使用する TCP/UDP ポート、ICMP にアクセスできるように設定しま す。ネットワークの状態によって、システムに適用されるファイアウォールプロファイル が変化するため、全てのファイアウォールプロファイルに対して設定してください。

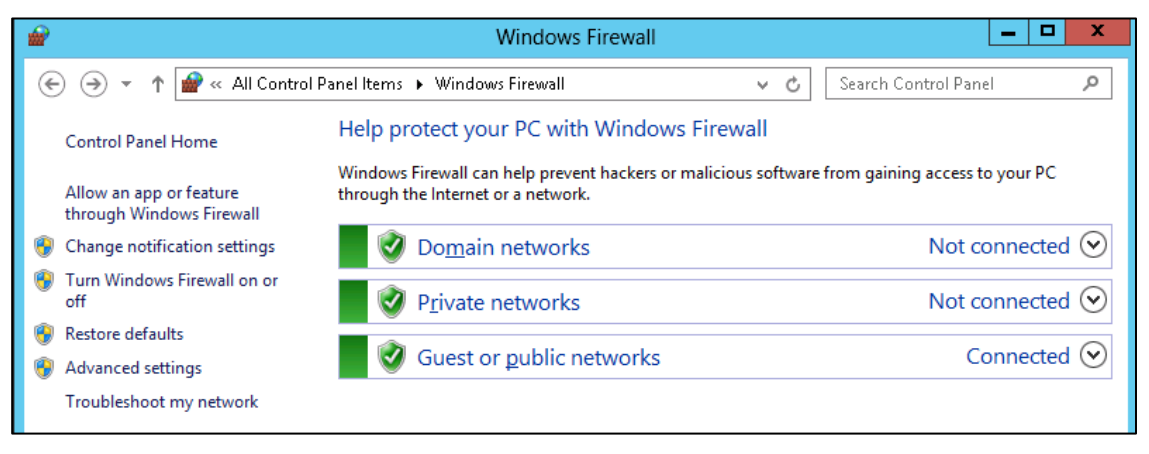